# **User Interface - Bug #3640**

## **using font or color choosing dialogs more than once in the web client hangs the client**

06/26/2018 04:43 PM - Greg Shah

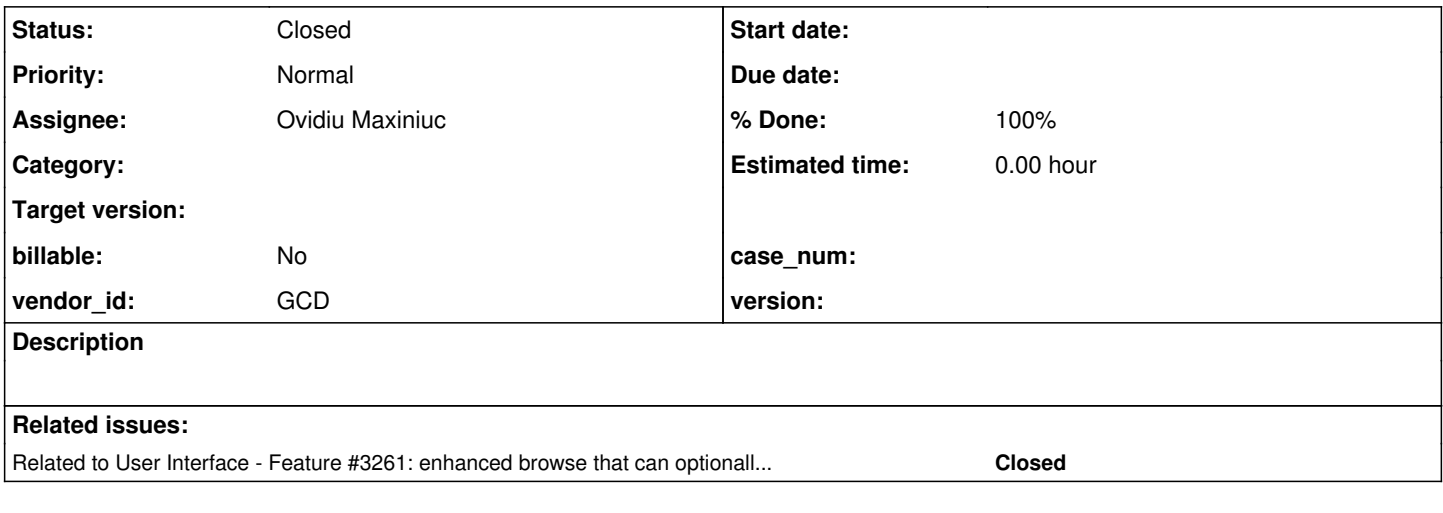

#### **History**

### **#1 - 06/26/2018 04:45 PM - Greg Shah**

This was easily recreated using the enhanced browse [\(#3261\)](https://proj.goldencode.com/issues/3261), when in "Change Layout" mode. Open the color or font dialog. Close it. Then try to open it again. The UI will hang and the session had to be closed.

## **#2 - 06/26/2018 04:45 PM - Greg Shah**

*- Related to Feature #3261: enhanced browse that can optionally selected as a replacement for the default ABL browse added*

#### **#3 - 06/27/2018 01:36 PM - Ovidiu Maxiniuc**

This seems to be a strict web/js issue. The Swing driver works fine.

#### **#4 - 06/28/2018 11:52 AM - Ovidiu Maxiniuc**

I did a bit of JS debugging. I see the following message printed in JS console when the second color chooser is shown:

Deregister dead widgets failed for undefined window -479

I came from common/p2j.socket.js:2327:20 when theWindow is null/not found on a PROCESS\_MOUSE\_WIDGETS event.

Then bellow I have another message:

unknown window: -481

The window that backs the dialog has id: -483.

## **#5 - 06/28/2018 02:22 PM - Ovidiu Maxiniuc**

Apparently the problem is not on JS side, but it looks to be on WebDriver, it does not supply the updated mouse widgets when the new dialog is shown. I am investigating the registerMouseWidgets() and the updates of registerMouseWidgets flag which governs it.

#### **#6 - 06/29/2018 07:57 AM - Ovidiu Maxiniuc**

I fixed the issue by forcing WebDriver to resend mouse-sensitive widgets list for system dialogs. Committed to 3261c in rev 11294.

Note that the warnings that were misleading me (in note-4) are still present.

I also noticed some other behaviour: when the change-layout menu was displayed, the areas of the menu items overlapping the browse were not sensitive to mouse move/click. Ie, I was unable to select menu items or click them unless the mouse pointer was outside the area bounding the edited browse. I think this is similar with #3581. That seems to be fixed in 3600a but I did not test with this branch yet.

#### **#7 - 06/29/2018 03:37 PM - Ovidiu Maxiniuc**

- *Status changed from New to WIP*
- *% Done changed from 0 to 90*

### **#8 - 07/12/2018 11:31 AM - Eric Faulhaber**

*- Assignee set to Ovidiu Maxiniuc*

#### **#9 - 07/12/2018 04:02 PM - Ovidiu Maxiniuc**

I copied the code from 3261c to 3600b but I don't know how to test this.

I know that it was working with 3261c (where the dialogs were used for customizing the browses) but I am not committing it before testing it in the new environment.

LE: maybe I was not very clear: where is a modal system dialog used in customer client?

### **#10 - 07/20/2018 03:47 AM - Eric Faulhaber**

Task branch 3600b was merged to trunk revision 11273. Can this be closed?

#### **#11 - 07/20/2018 09:35 AM - Ovidiu Maxiniuc**

I successfully tested the update with injected code and then with scenario encountered by Eric and communicated by private email.

As result, this tracker can be closed.

## **#12 - 07/20/2018 10:03 AM - Eric Faulhaber**

- *% Done changed from 90 to 100*
- *Status changed from WIP to Closed*